## SET UP

#### DOWNLOAD THE BANG & OLUFSEN APP

To set up your product, download the Bang & Olufsen App from the Google Play Store or Apple App Store.

From this app you can set up and get the most out of your Beosound Stage.

When you first start the Bang & Olufsen App, you will be asked to create a user account.

To set up your speaker, click to add a new product. If you already have an account this can be found under settings.

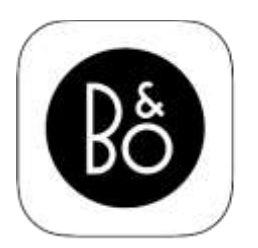

**BANG & OLUFSEN APP** 

### MOUNT YOUR BEOSOUND STAGE ON A WALL

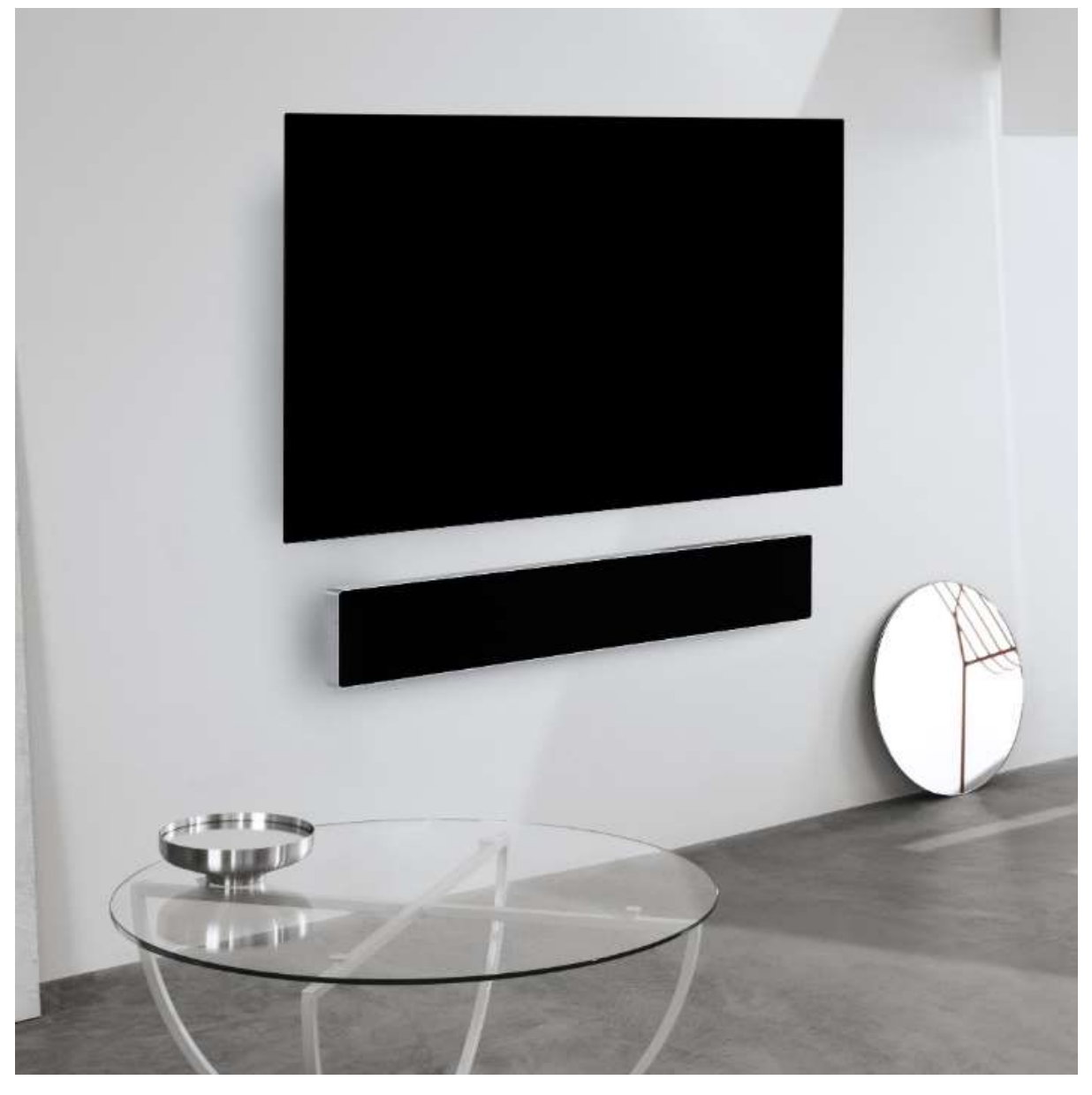

## FASTEN SCREWS IN WALL

Use the poster, found in the packaging to mark the placement of the holes for the screws.

Drill holes, appropriate for your wall type and the screws you are using.

Fasten the screws into the wall using the adjustment collars found in the packaging. We recommend using screws with a minimum load of 30 kg and a screwhead with a 7mm head.

# CONNECT CABLES

Remove the cover on the back side of your Beosound Stage.

Connect the relevant cables, such as power and HDMI in the connection well.

If necessary, exchange the plugs on the sides, with bridges to allow for cables to come through.

## MOUNT ON WALL

Carefully lift the Beosound Stage onto the screws in the wall.

Align the middle of the cross-shaped holes to the screws. Make sure that the screws slide into place, in the top corner of the cross.

If you are mounting the Beosound Stage on an uneven wall, we recommend placing the felt tips found in the packaging on the back side of the product.

### PLACING YOUR BEOSOUND STAGE ON A TABLE/SHELF

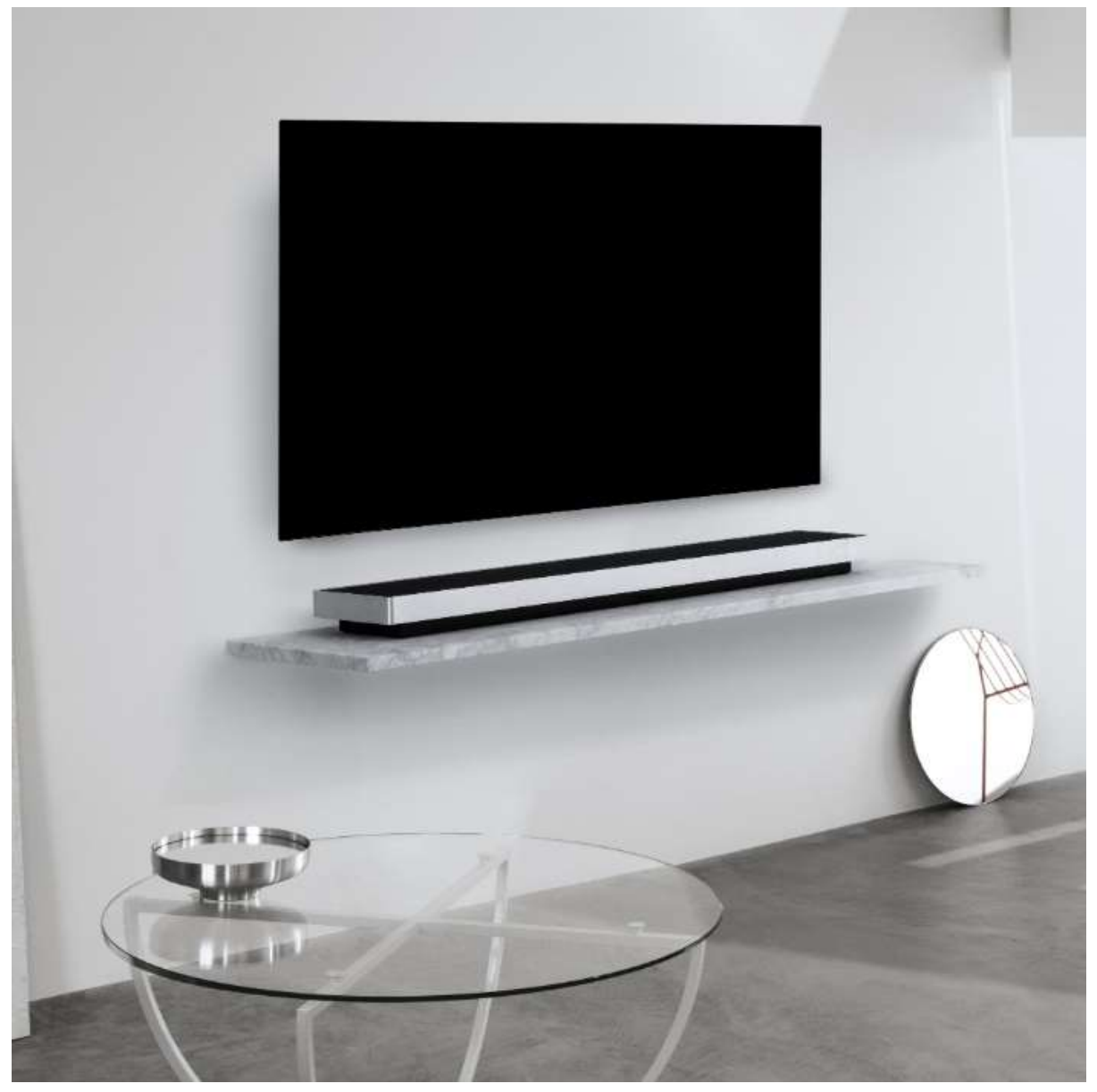

Connect cables

Remove the cover on the back side of your Beosound Stage. Connect the relevant cables, such as power and HDMI in the connection well. If necessary, exchange the plugs on the sides, with bridges to allow for cables to come through.

### CONNECT YOUR BEOSOUND STAGE TO WIFI

The Bang & Olufsen app will send you off to the Google Home App to setup your speaker. Afterwards you will be brought back to the Bang & Olufsen App for the finishing touches.

## HOW TO USE YOUR BEOSOUND STAGE

### DAILY USE OF YOUR BEOSOUND STAGE

Learn how to use the buttons on Beosound Stage.

Simply tap to play and pause the music Tap on the vertical arrows to turn the volume up and down Tap on the horizontal arrows to change between next and previous tracks Long press (1.5 sec.) on the Bluetooth button to open for pairing When Bluetooth pairing is on, Beosound Stage will appear in your list of Bluetooth products on your device

When your Beosound Stage is connected to your TV, it will play the sound from your TV. On some models, you may need to select HDMI ARC sound output via the speaker/sound in your TV setup menu.

### LISTENING MODES

You can choose the listening mode that best suits the programme material.

TV – Optimizes for content primarily based on dialogue. Works well for TV programmes, news or podcasts

MUSIC – Delivers the most accurate stereo sound experience

MOVIE – Gives you a more immersive and room-filling sound experience when watching a movie or sports

NIGHT LISTENING – Reduces the difference in level between the quiet and loudest passages to reduce large jumps in dynamics

NONE - Provides a "purist" sound without additional processing

The listening modes can be personalised by adjusting the Upmix, Virtualize, LFE (Low Frequency Effects Tuning), and Content Processing.

UPMIX - Creates a signal for the centre when the input is 2.0 stereo. In cases where the input signal has 3.0 or more channels, turning the UPMIX on and off will have no effect.

VIRTUALIZE - Creates the effect of having extra loudspeakers positioned in the surround and height locations. Note that this effect is less noticeable when you are not sitting directly in front of the BeoSound Stage.

LFE TUNING - Turns the LFE channel in the incoming signal on and off. Note that there are many audio signals or instances where this control will have little or no audible effect, since it is dependent on the mix of the audio signal itself.

CONTENT PROCESSING - Controls the dynamics of the signal. Set to HIGH for night listening, where you want to reduce the difference in level between the quiet and loudest passages. Note that this means that quieter sounds will become louder and louder sounds will become quieter regardless of the volume settings.

You can assign a listening mode to each source under the Product Settings menu.

### SOURCES

In the connection well of your Beosound Stage you find the following source inputs:

HDMI ARC for connecting your TV HDMI-IN for connecting another external device, such as a digital media player 3.5 mm line-in mini jack for connecting a L/R analogue signal

### CONNECT YOUR MUSIC

Connect your favourite music app to your Beosound Stage using Apple AirPlay 2, Chromecast or Bluetooth and play wirelessly.

Long press (1.5 sec.) the Bluetooth button to open for pairing. When Bluetooth pairing is on, Beosound Stage will appear in your list of Bluetooth products on your device.

### MULTIROOM

Use Multiroom to seamlessly connect your different wireless speakers into one system. Control speakers in tandem or individually with our integrated platforms: Beolink Multiroom, Apple AirPlay 2 or Chromecast.

## NICE TO KNOW

### DOLBY ATMOS

Your Beosound Stage features Dolby Atmos® which delivers the concept of object-based audio and gives the impression of surround and overhead loudspeakers for a more immersive sound experience.

So, instead of merely playing back two or more channels directly to the loudspeakers in your configuration, portions of the total sound field are custom "rendered", ensuring that you get the best possible experience to match the theatrical mix with your loudspeaker system.

Having the ability to re-create overhead sounds is a key element in making Atmos sound so realistic. The surround virtualizer processes the surround and height channels of the incoming multichannel signal to create an enveloping virtual surround effect, compensating for the form factor of the sound bar. In cases where those channels do not exist - 2-channel stereo for example – these extra channels are synthesized by the upmixing portion of the processing. This is done using audio processing that simulate how sound arrives at your eardrums from a full surround system.

For optimal effect, the sound bar should be mounted at or slightly above a seated listener's ear level, and the listener should be positioned as centred as possible. The further to the side a listener is seated, the less effectively the surround virtualizer will work. For best results, you should avoid mounting the sound bar in a cabinet or underneath a shelf, as the resulting resonances and reflections will interfere with the sound at the listening positions.

### LIGHT INDICATOR

The light indicator shows the status of the product.

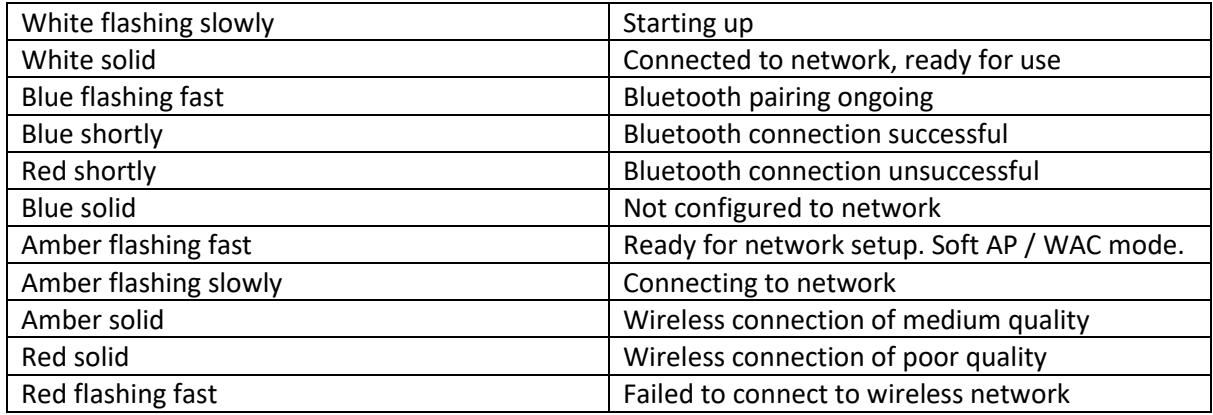

### REMOVE COVER

Use the tool included in the accessory box for removing the fabric cover.

Insert the long leg of the tool in the groove between the fabric cover and the speaker frame.

Rotate 90 degrees so that the hook grabs the underside of the fabric cover and gently lift until the cover comes off.

You can easily attach the cover again, by aligning the knobs of the cover with the holes on the speaker front. Gently apply pressure so that they pop into place.

### <span id="page-6-0"></span>FACTORY RESET

You can restore factory settings by holding the settings button found on the back of the speaker, behind the frame. Hold until the status LED flashes red. Your soundbar will begin the reset process and after approximately one minute, your Beosound Stage is ready for first-time set-up again.

For security purposes, you will need to carry out a factory reset if you move your speaker to a new Wi-Fi network.

### CONNECT LG OLED TV WITH BEOREMOTE ONE

### <span id="page-7-0"></span>HOW TO CONNECT LG OLED TV WITH BEOREMOTE ONE

If you have a LG C9 OLED TV (or a newer compatible version) you can use Beoremote One to fully control both the TV and Beosound Stage. This allows you to have the full Bang & Olufsen experience including MyButtons, direct access to the sound modes, TV and audio sources.

For the installation you will need:

- a LAN connection cable from Beosound Stage to the LG TV screen for communication and control.

- an HDMI cable from Beosound Stage to the HDMI eARC input in the TV screen. HDMI cable is included in the accessory box of Beosound Stage.

- your mobile device, to access Bang & Olufsen App.

Steps:

1 - Go through the first-time setup up of the LG screen. Ensure that the TV is connected to your network.

2 - Go to the TV's Connection menu, then find HDMI Device Settings and disable "Auto Device Detection" to allow Beoremote One to control your HDMI connected device to Beosound Stage.

3 - Now you are ready to setup your Beosound Stage. On your mobile device, open the Bang & Olufsen App and add Beosound Stage as a new product, go through the first-time setup. This will guide you through the physical installation, HDMI cable and the network connection.

4 - Connect LAN cable between Beosound Stage (marked as Ethernet TV input) and the TV (marked with LAN).

5 - Go to the TV LG content store, install and launch the Bang & Olufsen App on your TV. Follow the on-screen instructions. You will be asked to restart the TV, turn it on with the LG remote.

6 - Set the Beosound Stage and Beoremote One in pairing mode so they can connect to each other.

Beosound Stage: Long press (1.5 sec.) on the Bluetooth button to open for pairing. Beoremote One: Press 'List' - 'Settings' - 'Pairing' - 'Pair'.

If your Beoremote One is new, you will have to select the language first and then it will be automatically in pairing mode.

7- Done! You are now ready to control your Beosound Stage and LG C9 or newer OLED TV with Beoremote One.

Please note if in the future you want to connect your Beosound Stage to another TV, you will need to [factory reset](#page-6-0) your Beosound Stage.

#### BANG & OLUFSEN TV APP

The Bang & Olufsen TV App is the App in the LG content store which allows you to make specific Bang & Olufsen settings, such as sound settings and speaker groups as well as operating a LG C9 TV (or newer model) with the Beoremote One.

You can find it by pressing  $\bigcirc$  to bring up the Home menu, use the  $\zeta$  and  $\geq$  to find it.

If the television is restored to factory settings, the Bang & Olufsen TV App needs to be reinstalled. The Beoremote One does not work with the television without the Bang & Olufsen TV App.

Find the app in the LG Content Store.

#### How to install the Bang & Olufsen TV App

You will need to use an LG remote for this.

Go to the TV LG content store, install and launch the Bang & Olufsen App on your TV. Follow the onscreen instructions. You will be asked to restart the TV, turn it on with the LG remote.

Proceed to set the Beosound Stage and Beoremote One in pairing mode so they can connect to each other.

For more information about how to connect your Beosound Stage with LG OLED TV, see the article [How to connect LG OLED TV with Beoremote One.](#page-7-0)